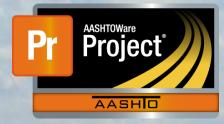

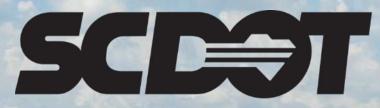

South Carolina Department of Transportation

# **Daily Diaries**

AASHTOWare Project Construction and Materials™ rev. April 2023 This page is intentionally left blank

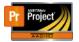

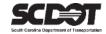

## **Table of Contents**

| Introduction           | . 1 |
|------------------------|-----|
| Daily Diaries          | . 1 |
| Creating a Daily Diary | . 1 |
| General Tab            | . 2 |
| DWRs Tab               | . 3 |
| DWR Remarks Tab        | . 4 |
| Contract Times Tab     | . 5 |
| Deleting a Daily Diary | . 5 |
| Need Support           | . 6 |

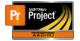

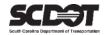

### Introduction

AASHTOWare Project<sup>M</sup> (*AWP*) is a web-based program consisting of several modules designed to electronically allow the SCDOT to manage the entire lifecycle of construction contracts using a standardized format while providing a collaborative environment.

AASHTOWare Project Construction and Materials<sup>M</sup> (*PrCM*) is a module designed to support the complete construction and materials management process.

## **Daily Diaries**

A Daily Diary can be used by Project Managers to document pertinent daily contract activities. It also incorporates information from approved Daily Work Report (DWR's) for the corresponding day.

If a Daily Diary is created, Daily Work Reports corresponding to the same date can be managed from within the Daily Diary. However, a Daily Diary is not required to approve a DWR.

# For Available Time (Site Time) contracts ONLY, Daily Diaries are required to charge time. The SCDOT does not use Available Time contracts at this time. Charging time is NOT SUPPORTED.

Roles that can create a Daily Diary:

- PROJ ENG
- ARCE
- RCE

### Creating a Daily Diary

Ensure your active role has permissions to create a Daily Diary and you have contract authority for the contract. It is important to note that only one Daily Diary can be created for a contract per day.

1. From the Home Screen, click the Contract Progress link.

| PROJECT PROJECT EN                                               | GINEER                                                           |                                     |   |
|------------------------------------------------------------------|------------------------------------------------------------------|-------------------------------------|---|
| ✓ Home Page News                                                 | 3                                                                | ✓ Construction                      | ? |
| Welcome to AASHTOWare Project!                                   |                                                                  | Change Order                        | • |
| 07.22.22 Places oncurs that the Site                             | Time - Main Contract Time is setup and active at the             | Contract Administration             |   |
|                                                                  | new feature for the SCDOT and it is how the system               | Contract Claims                     | • |
| calculates time on a contract.                                   |                                                                  | Contract Permits                    | • |
| 04-29-22 The new SCDOT AASHTO                                    | Nare Project landing page is live and includes training          | Contract Progress                   | • |
| resources. https://www.scdot.org/business/aashtowareproject.aspx |                                                                  | Contract Specific Authorities       | • |
|                                                                  |                                                                  | Contract Time                       |   |
| ✓ External Links                                                 | · · · · · · · · · · · · · · · · · · ·                            | Contract Vendor Assets              |   |
| Training Resources                                               | AASHTOWare Project Training Videos and Quick<br>Reference Guides | Contractor Evaluation               | - |
| Construction Support                                             | Construction Support - DOC office                                | Daily Diary                         | • |
| Construction Support (TEAMs)                                     | Construction Support Screen Sharing (Microsoft                   | Daily Work Reports                  |   |
|                                                                  | Teams required)<br>Materials Support - OMR office (Samples,      | Daily Work Reports by Contract      | • |
| Materials Support                                                | Certifications, Qualifications                                   | Meetings                            | • |
| ✓ Materials                                                      | (?                                                               | Payment Estimate Accounting         | • |
| Find Sample                                                      |                                                                  | Payment Estimate Approval Decisions | • |
| Comple Decordo                                                   |                                                                  | Payment Estimates                   |   |

Figure 1 – Contract Progress

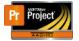

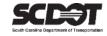

- 2. Locate the contract that requires a Daily Diary.
- 3. Click the Contract link.

| Home                              | ✓ My Pages ▼                                 |          | Actions                                  | Help Log off |
|-----------------------------------|----------------------------------------------|----------|------------------------------------------|--------------|
| Contracts Progres                 | ss Overview                                  |          |                                          |              |
| ✓ Contract Progress               | s Overview                                   |          |                                          | - ?          |
| Q 5259160 Advanced Showing 1 of 1 |                                              |          |                                          |              |
| Contract                          | Description                                  | Prime ID | Prime Name                               | 0 changed    |
| 5259160                           | Q Reconstruction/Rehabilitation - District 2 | 1SA015   | Q SATTERFIELD CONSTRUCTION COMPANY, INC. |              |

Figure 2 – Select Contract

#### 4. Select the Diaries tab and click Add.

| Contract Progress S     | ummary                                                           |                                 |  |  |  |  |
|-------------------------|------------------------------------------------------------------|---------------------------------|--|--|--|--|
| ✓ Contract: 5259160 - I | ✓ Contract: 5259160 - Reconstruction/Rehabilitation - District 2 |                                 |  |  |  |  |
| General                 |                                                                  |                                 |  |  |  |  |
| Financials              | Q Type search criteria or press Enter Advanced                   |                                 |  |  |  |  |
| Daily Work Reports      | Add                                                              | 0 marked for deletion 0 changed |  |  |  |  |
| Diaries                 |                                                                  |                                 |  |  |  |  |
| Diary Adjustments       | Enter search criteria above to see results or Show first 10      |                                 |  |  |  |  |
| Payment Estimates       |                                                                  |                                 |  |  |  |  |
| Contractors             |                                                                  |                                 |  |  |  |  |
| Change Orders           |                                                                  |                                 |  |  |  |  |
| Contract Adjustments    |                                                                  |                                 |  |  |  |  |
| Itom Adjustments        |                                                                  |                                 |  |  |  |  |

Figure 3 – Add Daily Diary

#### General Tab

- 1. Update the Diary Date. The default date is current date.
- 2. Enter Weather information.
- 3. Select Remark Type.
- 4. Enter Remarks.
- 5. Click Save.

| Add Daily Diary     |                                              | $\frown$                           |
|---------------------|----------------------------------------------|------------------------------------|
| ✓ Contract: 5259160 | - Reconstruction/Rehabilitation - District 2 | ?                                  |
| General             | Diary Date *                                 | Remarks                            |
|                     | 01/03/2023                                   | 0                                  |
|                     | Author                                       | Federal Project Number             |
|                     | Q DriggersTW@scdot.org                       | P040450                            |
|                     | Driggers Travis W                            | State Project Number               |
|                     | Weather                                      | P040152, P040153, P040154, P040163 |
|                     | -                                            | Entered By                         |
|                     | Low Temperature                              |                                    |
|                     |                                              | Entered Date                       |
|                     | High Temperature                             |                                    |
|                     |                                              | Last Updated By                    |
|                     | Diary Locked                                 |                                    |
|                     | No                                           | Last Updated Date                  |
|                     | Payment Est Num                              |                                    |
|                     |                                              | Contractor Working                 |
|                     |                                              | No                                 |
|                     |                                              | Payment Est Status                 |
|                     |                                              | raymon Los otacao                  |
|                     | Comments                                     |                                    |
|                     | connexts                                     | Q.                                 |
|                     |                                              | 3                                  |
|                     | ✓ Remarks                                    |                                    |
|                     | Туре *                                       | Remark *                           |
|                     | GEN - General                                | Daily Diary 1-3-23                 |
|                     |                                              | Q                                  |

Figure 4 – Daily Diary General Tab

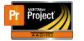

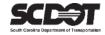

If DWRs were created for the same date, weather information can be pulled by selecting the Component Action Menu and clicking Populate DWR Related Weather. This action will bring in the highest High Temperature and lowest Low Temperature from all DWRs. It will also populate the Weather field if all DWRs match.

| Contract Daily Diary Summary                                   |                                             |                                                                                                    |   |  |  |
|----------------------------------------------------------------|---------------------------------------------|----------------------------------------------------------------------------------------------------|---|--|--|
| Contract: 5259160 - Reconstruction/Rehabilitation - District 2 |                                             |                                                                                                    |   |  |  |
| Diary Date: 01/03/2023                                         | Author: DriggersTW@scdot.org                | Actions                                                                                                | × |  |  |
| General<br>DWRs                                                | Diary Date * 01/03/2023                     | Remarks         Add New           1         Populate Related DWR Weather           Views         Views |   |  |  |
| DWR Remarks                                                    | Author                                      | Jueral Project Attachments (0)                                                                         |   |  |  |
| Contract Times                                                 | Q DriggersTW@scdot.org<br>Driggers Travis W | P040450 Issues<br>Links                                                                                |   |  |  |
|                                                                | Weather<br>Low Temperature                  | State Project NL Reports                                                                               |   |  |  |
|                                                                |                                             | P040152, P0401 Daily Diary Report<br>IC103Daily                                                        |   |  |  |
|                                                                |                                             | Entered By Historical Reports                                                                          |   |  |  |
|                                                                |                                             | Travis W Drigger Daily Diary Report                                                                    |   |  |  |
|                                                                |                                             | Entered Date                                                                                           |   |  |  |

Figure 5 – Populate Weather

#### <u>DWRs Tab</u>

Within this tab, DWRs that were created with the same date as this Daily Diary can be viewed. A DWR creator cannot approve his/her own DWR. Another approver must approve the particular DWR.

Important Note: DWRs do not have to be approved from within a Daily Diary. For information about DWRs, please refer to the DWR training guide

- 1. Select the DWRs tab.
- 2. Click the Row Action Menu for the DWR record to manage the DWR.

| Diary Date: 01/03/2023 | Author: DriggersTW@scdot.org          |                         |            |                                |
|------------------------|---------------------------------------|-------------------------|------------|--------------------------------|
| General                | Autor Diggerer Medicerer              |                         | DWR Status |                                |
| DWRs                   | Q Type search criteria or press Enter | Advanced Showing 2 of 2 | No Filter  | •                              |
| DWR Remarks            |                                       |                         |            | 0 marked for deletion 0 chance |
| Contract Times         | Approve Pending DWRs                  |                         |            |                                |
|                        | Inspector Sequence                    | Estimate N              | umber D    | DWR Status                     |
|                        | DavisdA1@scdot.org - Danie 1          |                         | [          | Dra Actions                    |
|                        | Weather                               | Low Temp                | High Temp  | Delete                         |
|                        | FR - Fair                             | 50                      | 64         | 4 Exclude from Search Results  |
|                        |                                       |                         |            | Open                           |
|                        | NTS\driggerstw - Travis Drig 1        |                         |            | D <sup>ra</sup> Tasks          |
|                        | FR - Fair                             | 50                      | 64         |                                |
|                        |                                       |                         |            | Submit For Approval<br>Views   |
|                        |                                       |                         |            |                                |
|                        |                                       |                         |            | Attachments (0)<br>Links       |
|                        |                                       |                         |            | Tracked Issues                 |
|                        |                                       |                         |            | Reports                        |

Figure 6 – Manage DWRs

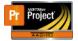

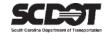

3. After reviewing, all Pending DWRs can be approved at once by clicking the Approve Pending DWRs button.

| Contract Daily Diary                             | Summary                                                          |                         |                                        |                                 |  |  |  |
|--------------------------------------------------|------------------------------------------------------------------|-------------------------|----------------------------------------|---------------------------------|--|--|--|
| ✓ Contract: 5259160 - R                          | ✓ Contract: 5259160 - Reconstruction/Rehabilitation - District 2 |                         |                                        |                                 |  |  |  |
| Diary Date: 01/03/2023                           | Author: DriggersTW@scdot.org                                     |                         |                                        |                                 |  |  |  |
| General<br>DWRs<br>DWR Remarks<br>Contract Times | Q Type search criteria or press Enter<br>Approve Pending DWRs    | Adv weld Showing 2 of 2 | DWR Status<br>No Filter                | 0 marked for deletion 0 changed |  |  |  |
|                                                  | Inspector Sequence<br>DavisdA1@scdot.org - Danie 1<br>Weather    | Estimate No             | umber DWR Status<br>Draft<br>High Temp | Rainfall                        |  |  |  |
|                                                  | FR - Fair                                                        | 50                      | 64                                     |                                 |  |  |  |
|                                                  | NTS\driggerstw - Travis Drig 1                                   |                         | Draft                                  | •                               |  |  |  |
|                                                  | FR - Fair                                                        | 50                      | 64                                     |                                 |  |  |  |
|                                                  |                                                                  |                         |                                        |                                 |  |  |  |

Figure 7 – Approve Pending DWRs

#### DWR Remarks Tab

1. Select the DWR Remarks tab.

#### 2. Click Select DWR Remarks.

| Contract Daily Diary                             | Summary                                                                                                    |                      |
|--------------------------------------------------|----------------------------------------------------------------------------------------------------|----------------------|
| ✓ Contract: 5259160 -                            | Reconstruction/Rehabilitation - District 2                                                                                                    | Save 🗸 ?             |
| Diary Date: 01/03/2023                           | Author: DriggersTW@scdot.org                                                                                                    |                      |
| General<br>DWRs<br>DWR Remarks<br>Contract Times | Q Type search criteria or press Enter Act anced Showing 2 of 2<br>Select DWR Remarks                                                                                  | 0 changed Expand All |
|                                                  | Inspector         Sequence         Remarks Count           DavisdA1@scdot.org - Danie         1         0           NTS\driggerstw - Travis Drigg         1         0 | •                    |

Figure 8 – Select DWR Remarks

- 3. Select the remarks to add to Daily Diary
- 4. Click the Add DWR Remarks to Daily Diary button

| Sel | ect DWR Remarks                                         |                         |                        |                          | <b>×</b> 0 |
|-----|---------------------------------------------------------|-------------------------|------------------------|--------------------------|------------|
| ٩   | Type search criteria or press Enter<br>Select: All None | Advanced Showing 2 of 2 | Inspector<br>No Filter |                          | 2 selected |
|     | Inspector                                               | Seq Num                 | Туре                   | Remark                   |            |
| ~   | DavisdA1@scdot.org - Daniel Da                          | 1                       | GEN - General          | SCC did 8" FDP on SC-702 |            |
| ~   | NTS\driggerstw - Travis Driggers                        | 1                       | GEN - General          | FDP installed            |            |
|     |                                                         |                         |                        | Add DWR Remarks to Da    | aily Diary |

Figure 9 – Choose DWR Remarks

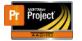

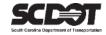

#### Contract Times Tab

Charging Time is not supported by any of the Site Time types used by the SCDOT.

#### **Deleting a Daily Diary**

A Daily Diary can be deleted if it is not included in a Payment Estimate. Once it is included in a Payment Estimate the Daily Diary is locked.

- 1. From the Contract Progress Component, Select the Diaries tab.
- 2. Click the Row Action Menu for the Daily Diary Record.
- 3. Click Delete.
- 4. Click Save.

| Contract Progress Summary                                        |                                       |          |                |                                     |                        |  |
|------------------------------------------------------------------|---------------------------------------|----------|----------------|-------------------------------------|------------------------|--|
| ✓ Contract: 5259160 - Reconstruction/Rehabilitation - District 2 |                                       |          |                |                                     |                        |  |
| General                                                          |                                       |          |                |                                     |                        |  |
| Financials                                                       | Q Type search criteria or press Enter | Advanced | Showing 2 of 2 |                                     |                        |  |
| Daily Work Reports                                               |                                       |          |                | 0 marked                            | for deletion 0 changed |  |
| Diaries                                                          | Add                                   |          |                |                                     |                        |  |
| Diary Adjustments                                                | 09/30/2022 HodgesJT@scdot.org - Je    | Yes      | 1              | 0001                                | -                      |  |
| Payment Estimates                                                | Diary Date Author                     | Locked   | Remarks        | Number                              |                        |  |
| Contractors                                                      | 01/03/2023 DriggersTW@scdot.org -     | No       | 1              | Actions                             | ×                      |  |
| Change Orders                                                    | -                                     |          |                | Delete                              |                        |  |
| Contract Adjustments                                             |                                       |          |                | Exclude from Search Results<br>Open |                        |  |
| Item Adjustments                                                 |                                       |          |                | Views                               |                        |  |
| Agency Views                                                     | _                                     |          |                | Attachments (0)                     |                        |  |

Figure 10 – Delete Daily Diary

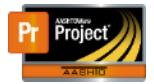

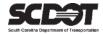

# **Need Support?**

For all AASHTOWare Project related support, please contact:

## **Construction Support**

AWPConstSupport@scdot.org

## **Materials Support**

AWPMaterialsSupport@scdot.org

# **Additional Support**

For training and additional resources please visit https://www.scdot.org/business/aashtowareproject.aspx

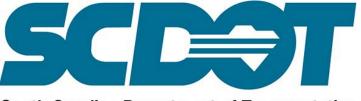

South Carolina Department of Transportation